## 補辦預算操作範例

補辦預算:使用在「固定資產」

範例:代收代辦經費剩餘收入超收 29,000 元,擬於今年更換防火牆暨頻寬管理器

27,450 元?如何處理?

答:報縣府同意後奉准先行辦理,於「以後年度」補辦預算。

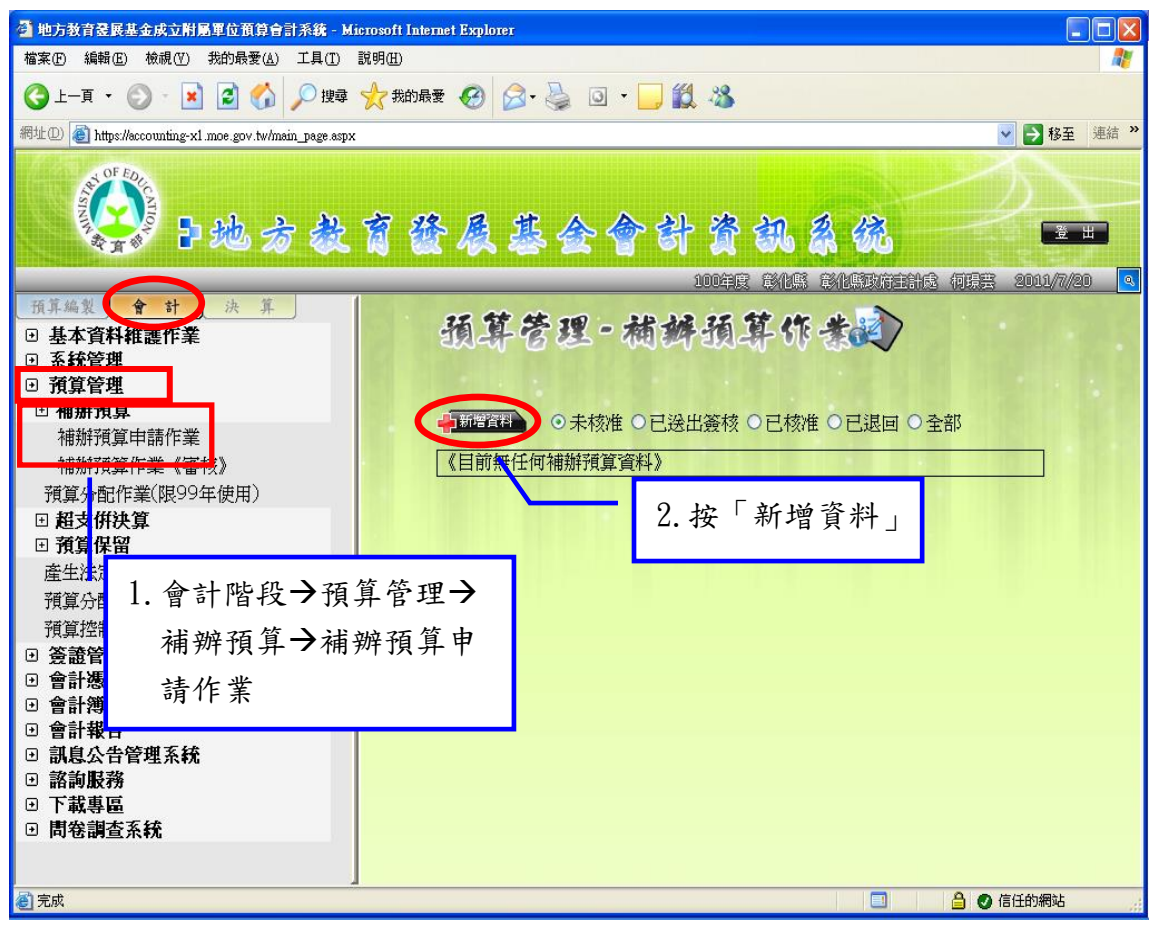

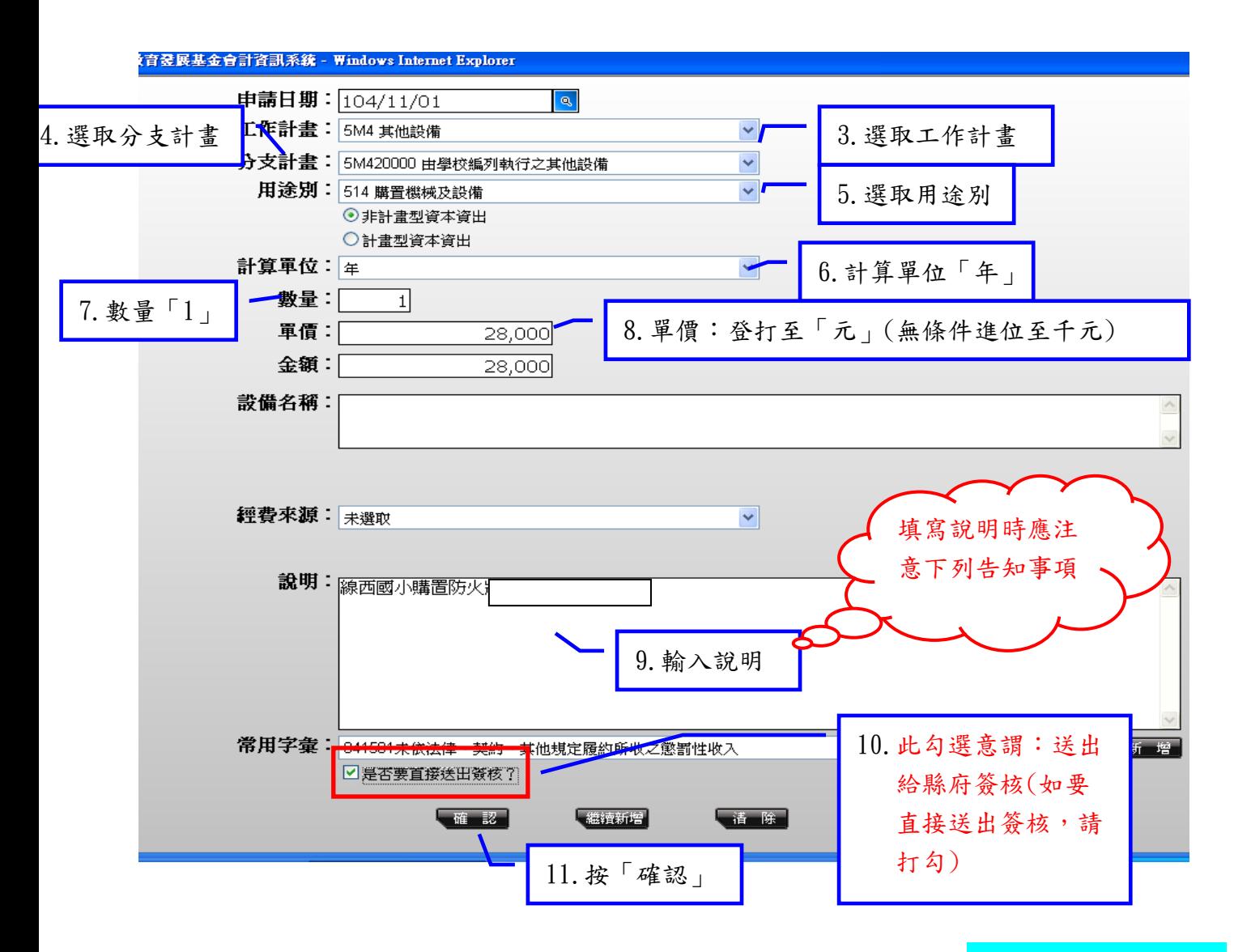

※注意:補充 9.輸入說明: ①〇國小購置〇〇〇或辦理〇〇〇,於114年度補辦預算② 經費來源:代收代辦經費剩餘收入。

※「5M2」→請填寫「①○國小辦理○○○,於 114年度補辦預算」②經費來源:代 收代辦經費剩餘收入。

「5M3」及「5M4」→請填寫「①○國小購置○○○,於114年度補辦預算」②經費 來源:代收代辦經費剩餘收入。

※說明勿出現「收支併列」這 4 個字。

範例:線西國小為業務需求更換防火牆暨頻寬管理器 1 台 28,000 元。

申請日期:○/○/○(系統自動帶出)

工作計畫:5M4 其他設備

分支計畫:5M420000 由學校編列執行之其他設備

用途別:514 購置機械及設備

計算單位:年

#### 第2頁,共18頁

數量:1

單價:28,000

金額:28,000(登打「單價」,金額自動帶出)

說明:①線西國小購置防火牆暨頻寬管理器,於 114 年度補辦預算。②經費來源:代 收代辦經費剩餘收入。

### ※上述之經費來源為幾種狀況

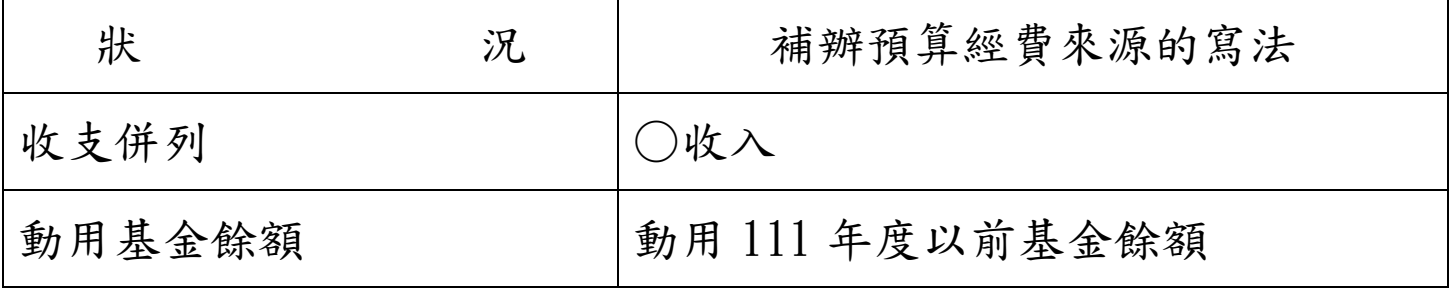

预算管理一横桥预算作業室

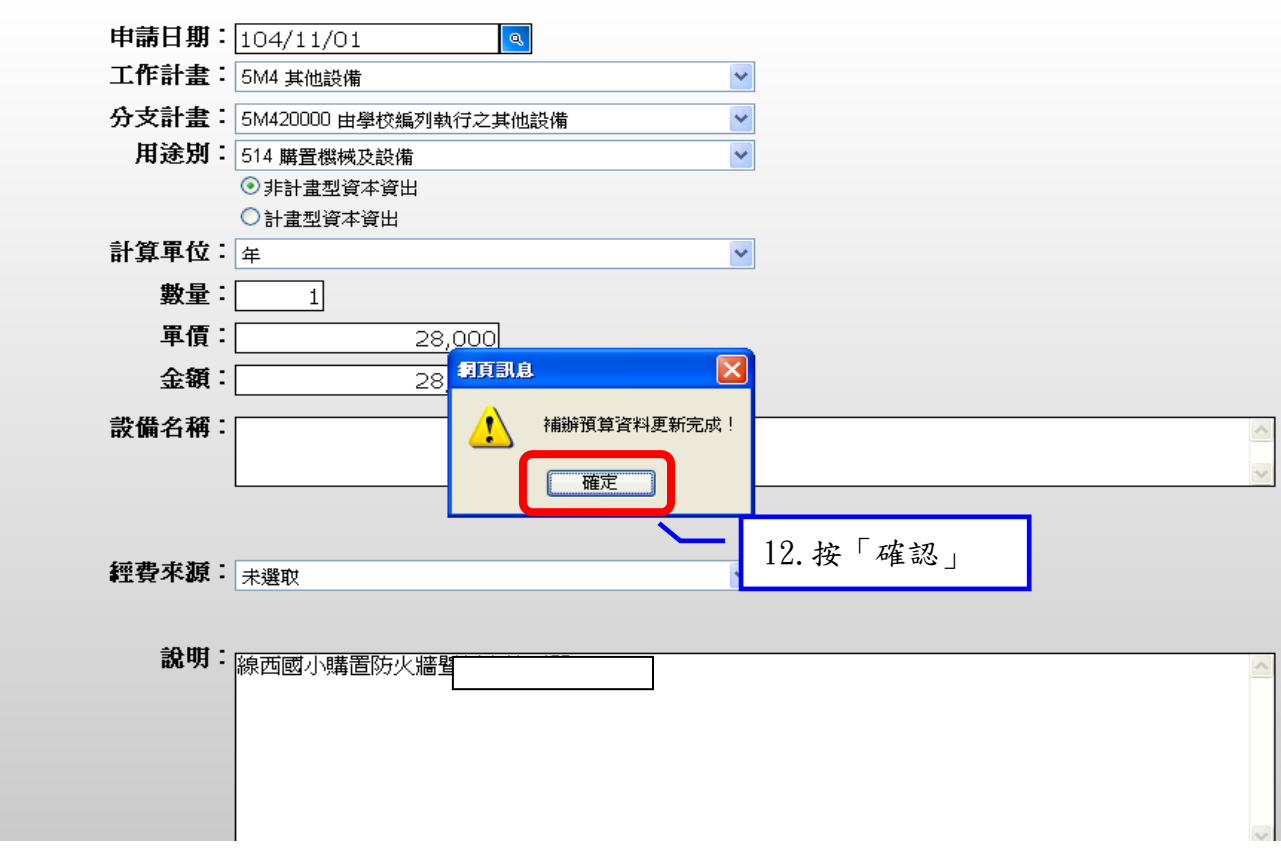

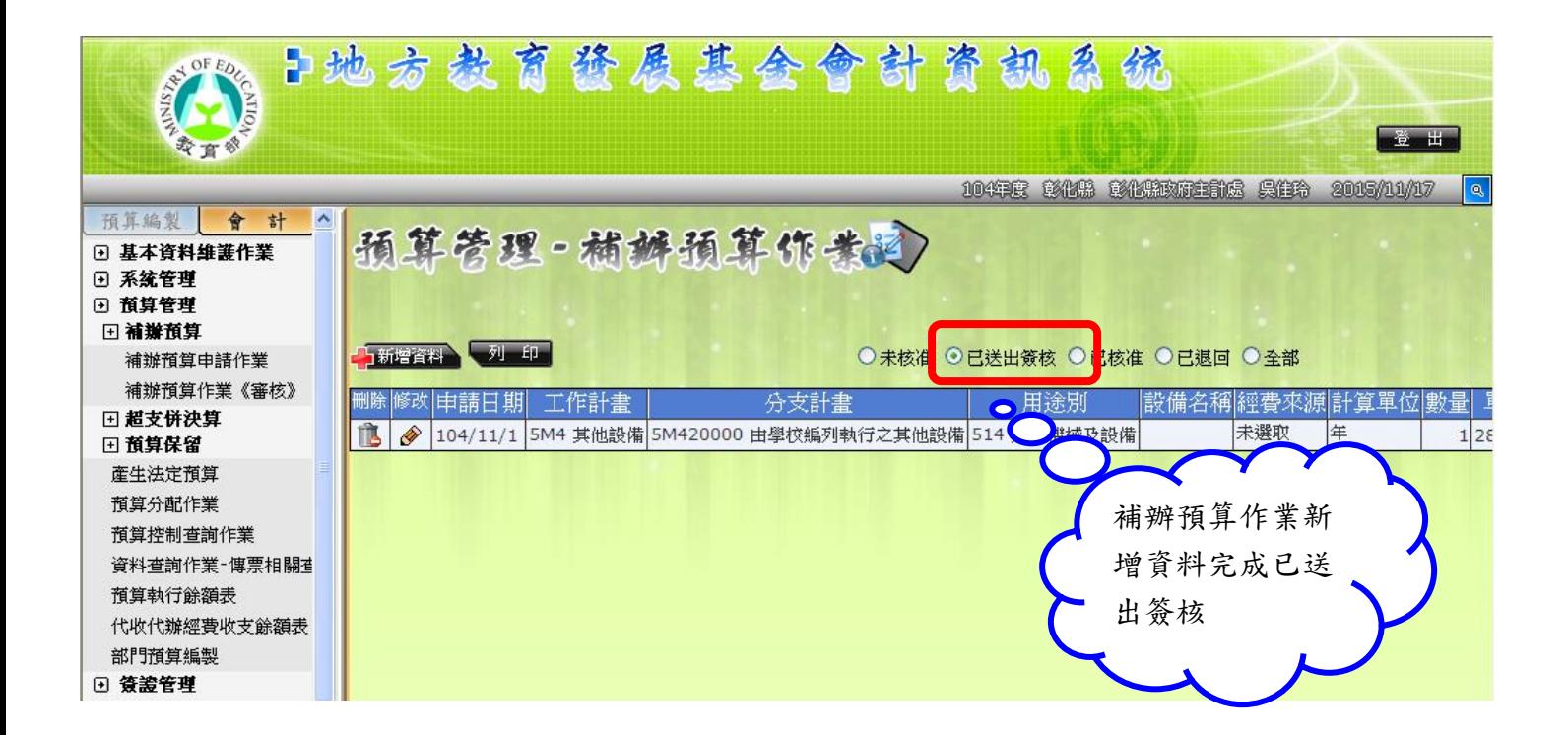

送出簽核後,該筆資料將改置於學校端<mark>已送出簽核</mark>位置內,同時資料已傳送至<mark>縣府端</mark>

學校端「已送出簽核」後需自行「取消」者

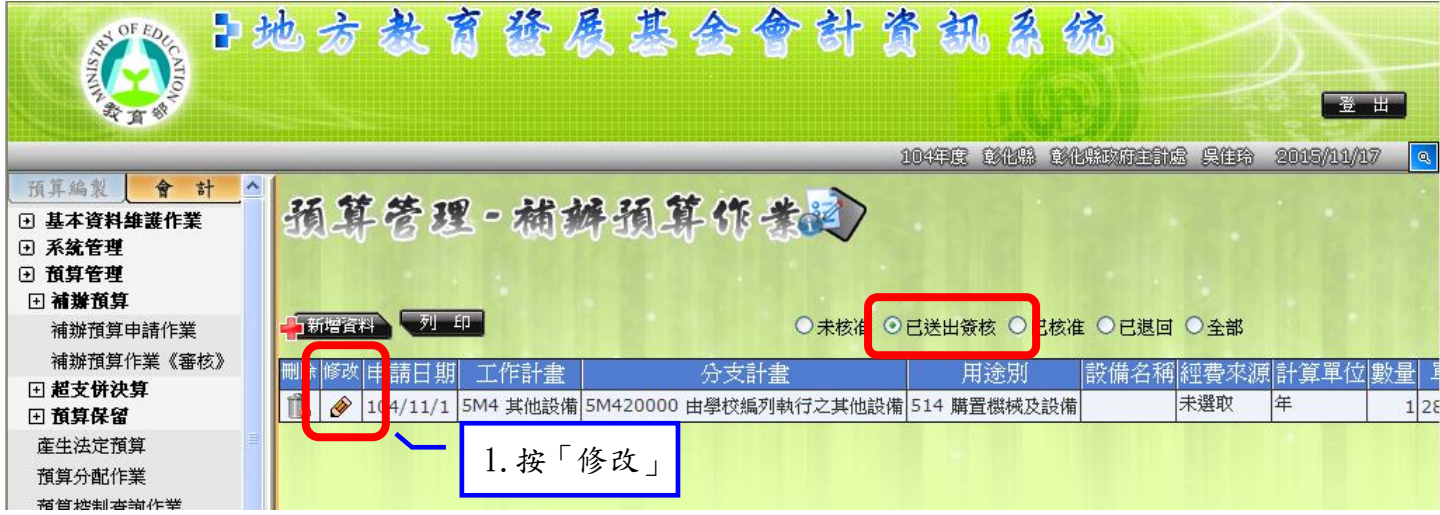

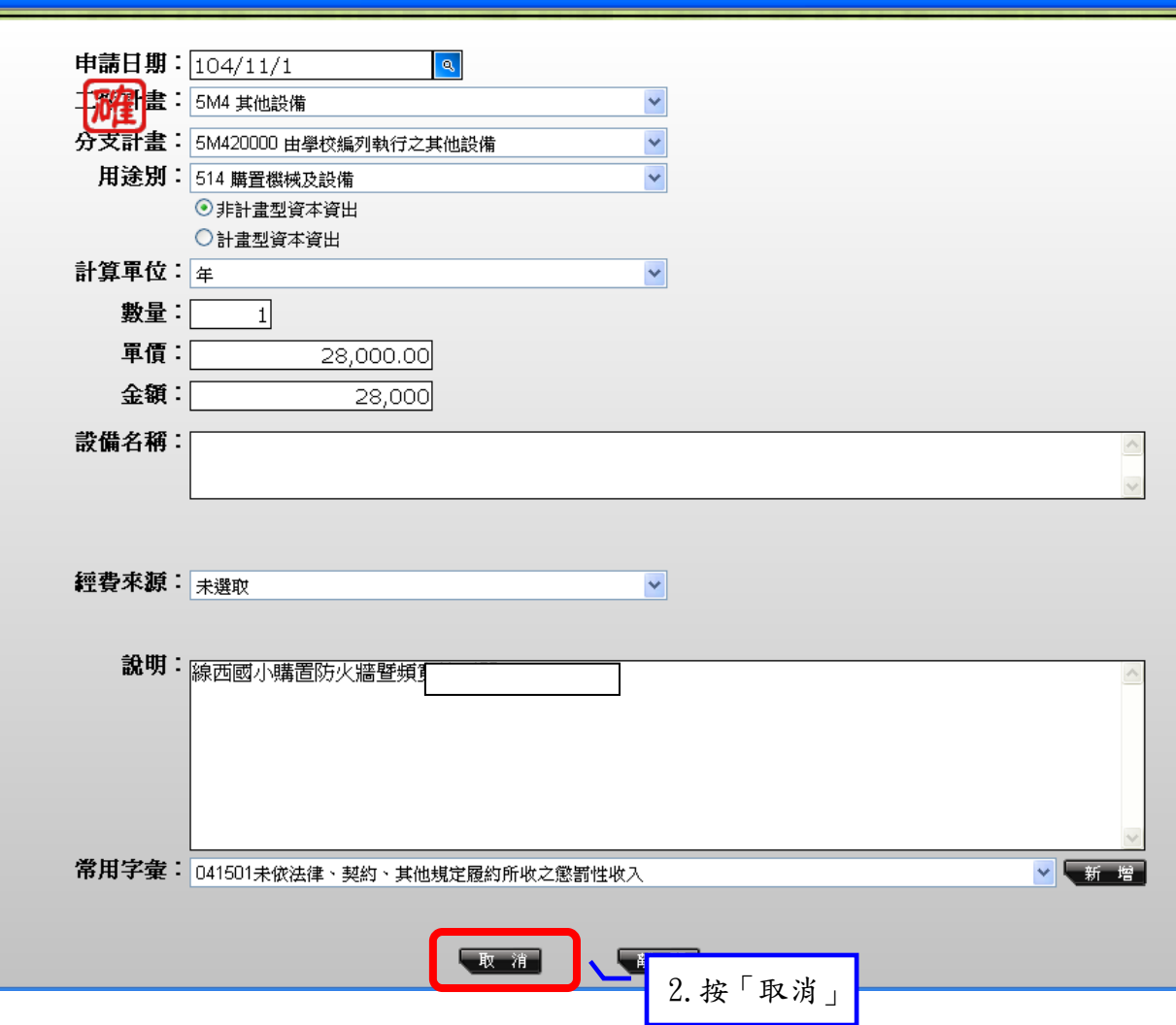

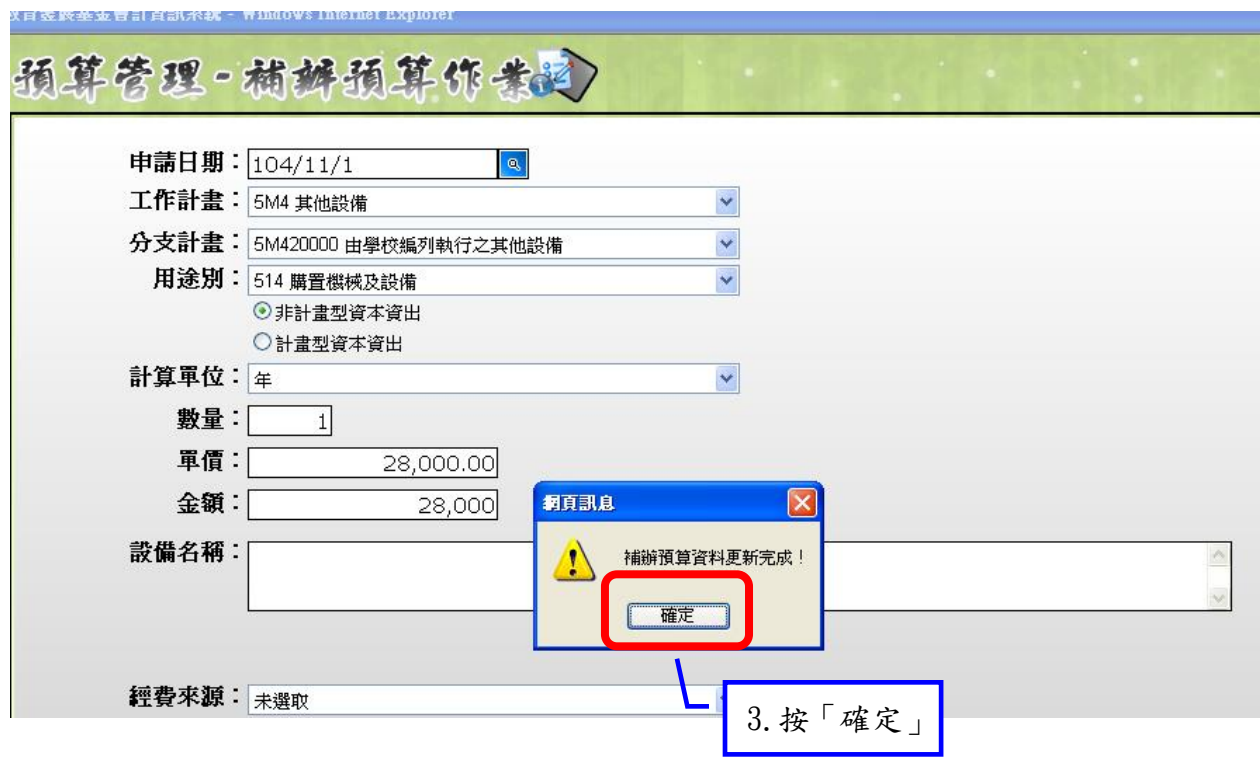

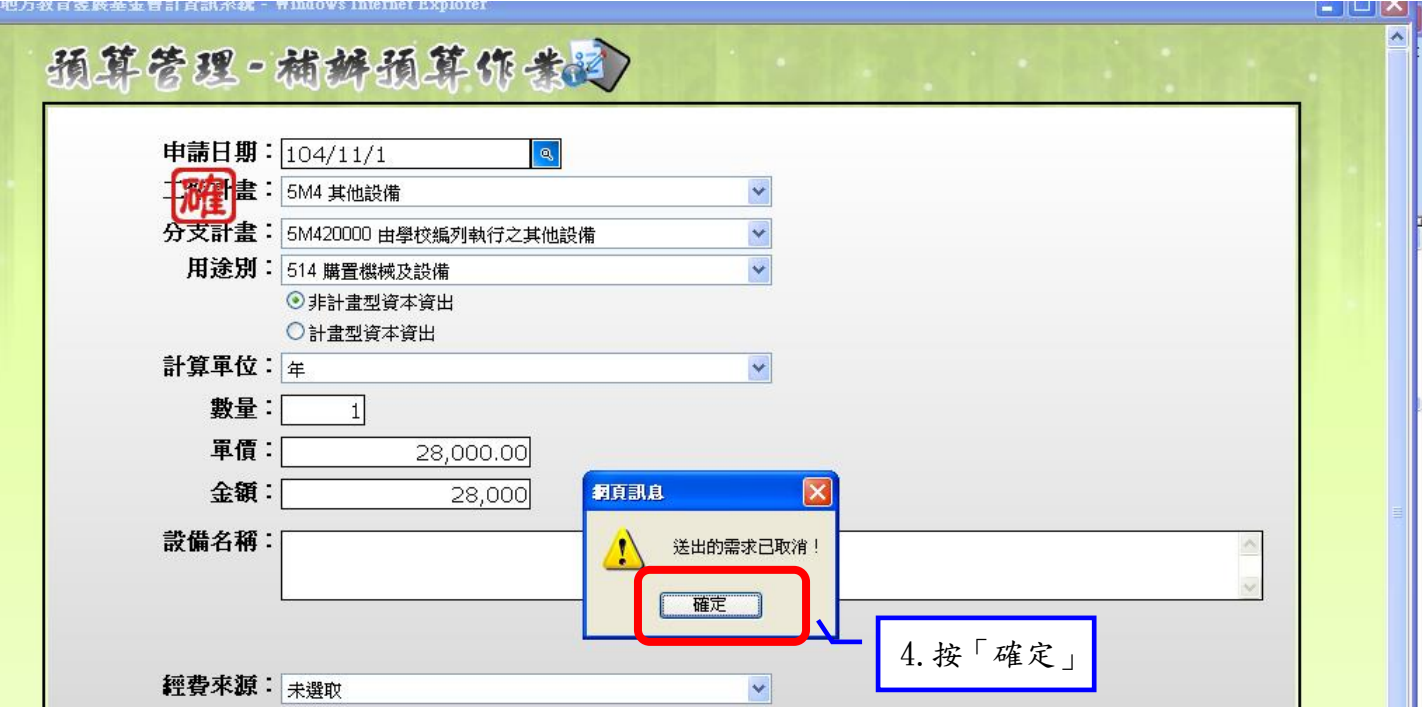

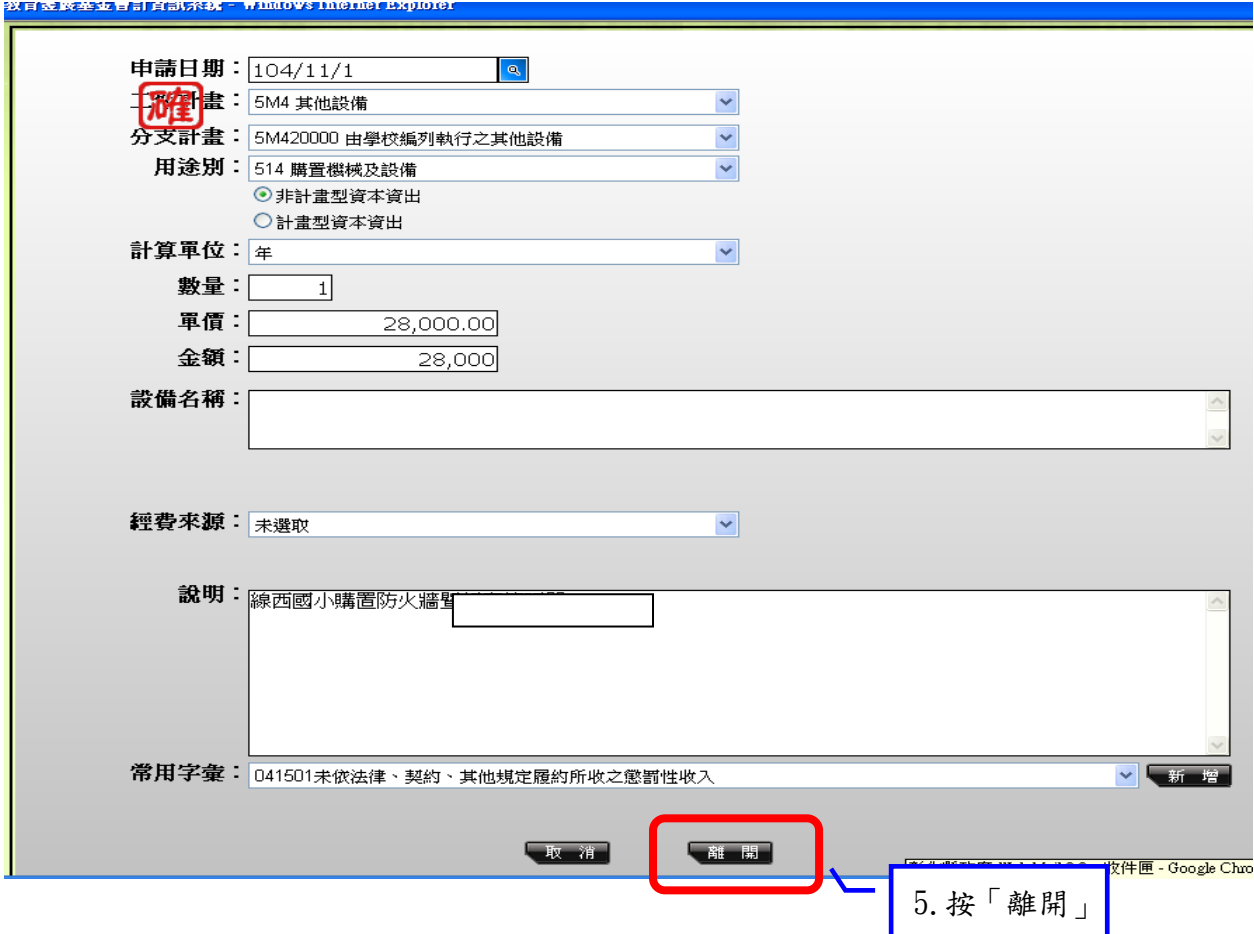

 $$6$ 頁, 共 $18$ 頁

. I

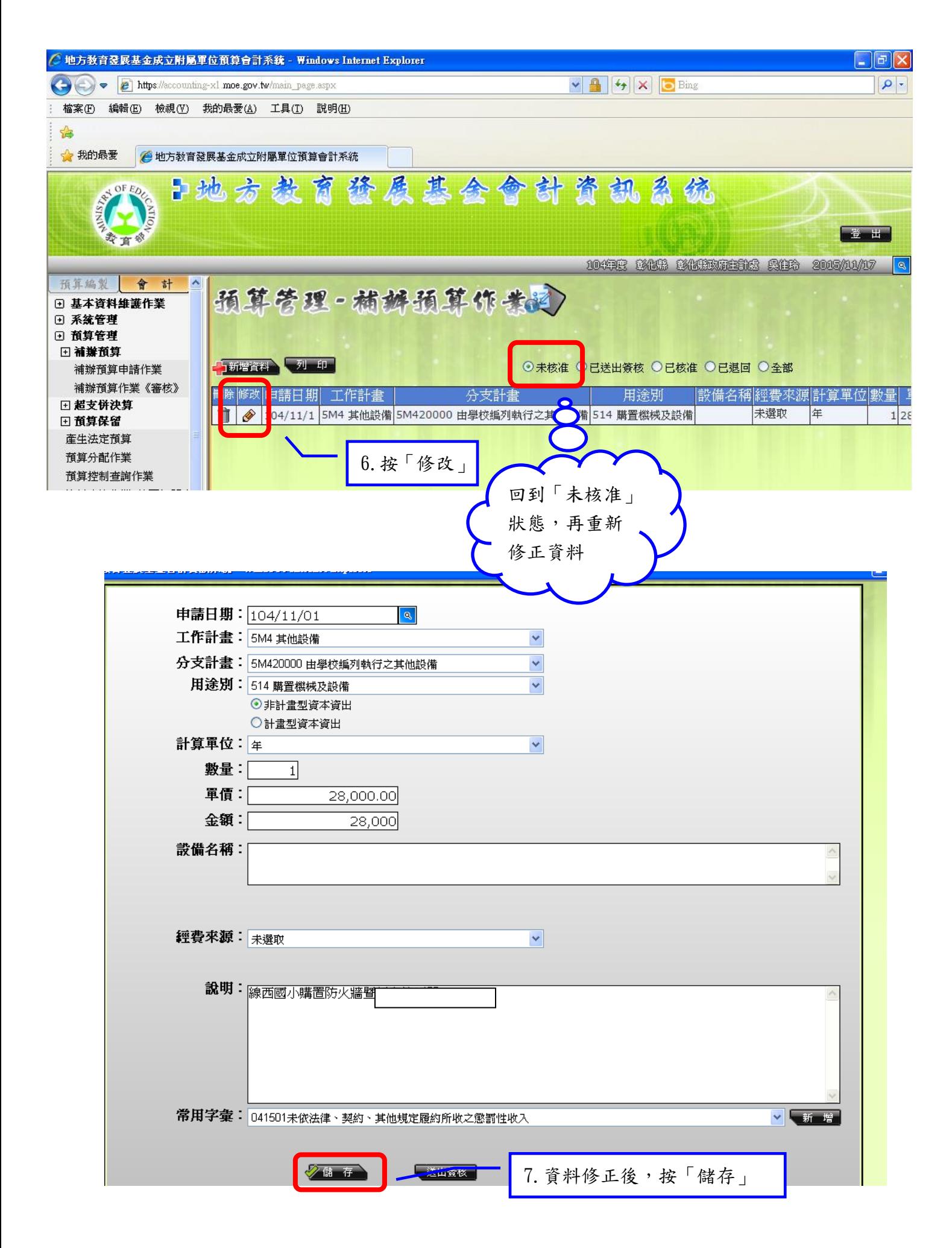

第7頁,共18頁

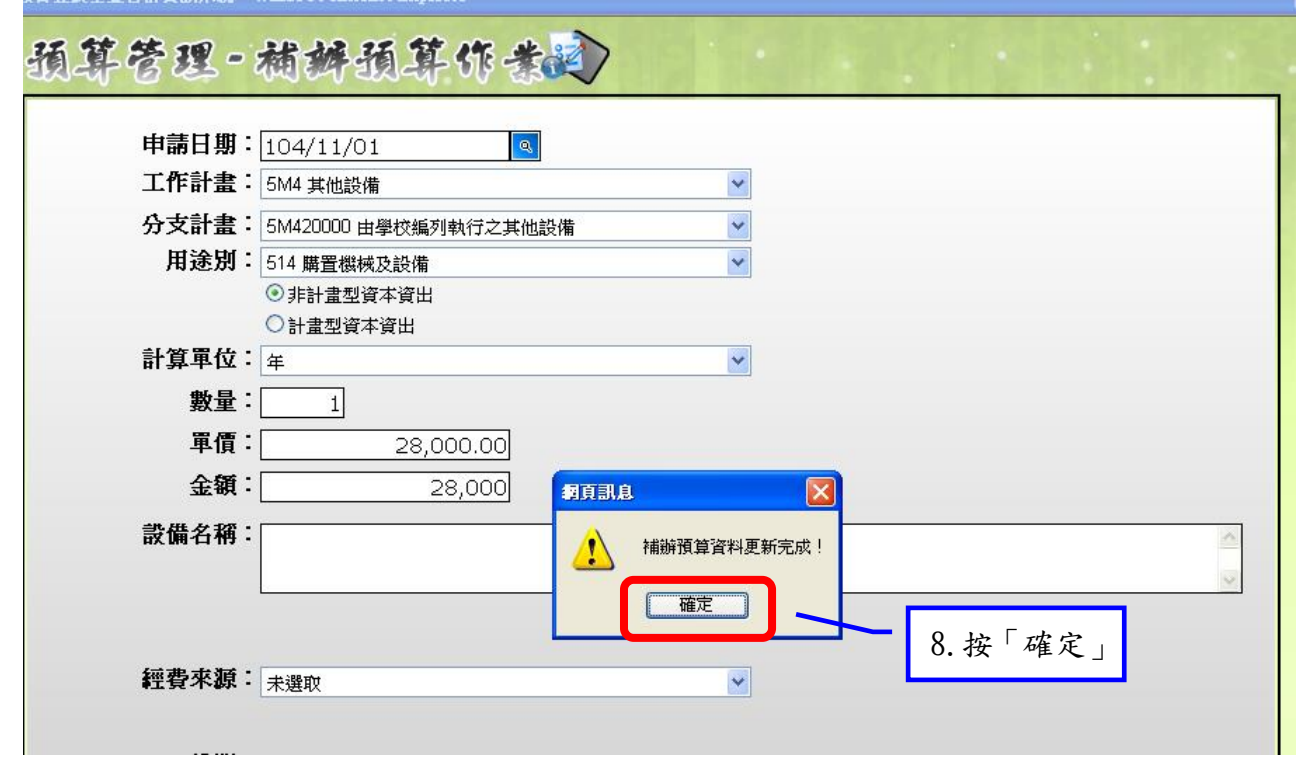

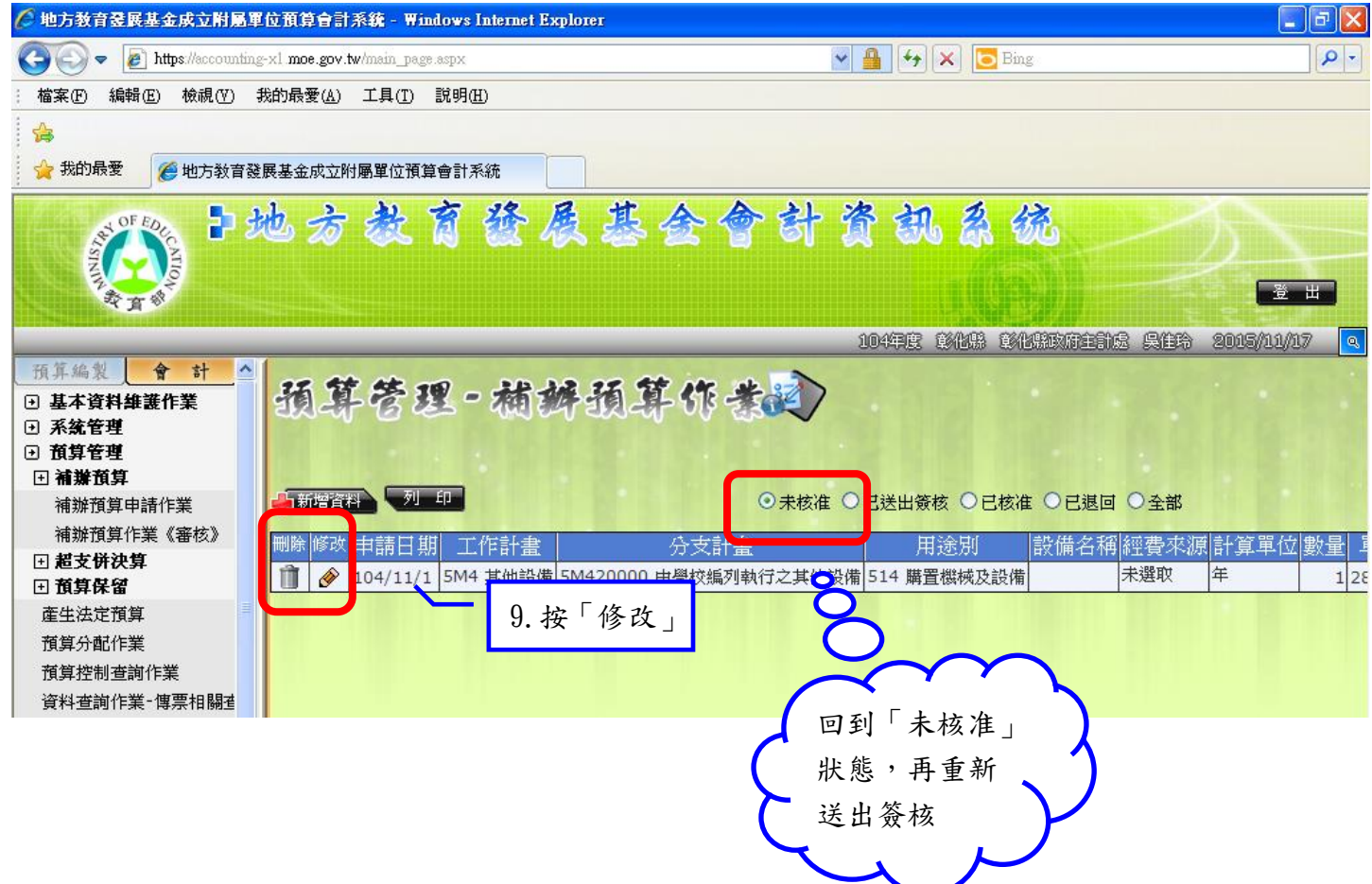

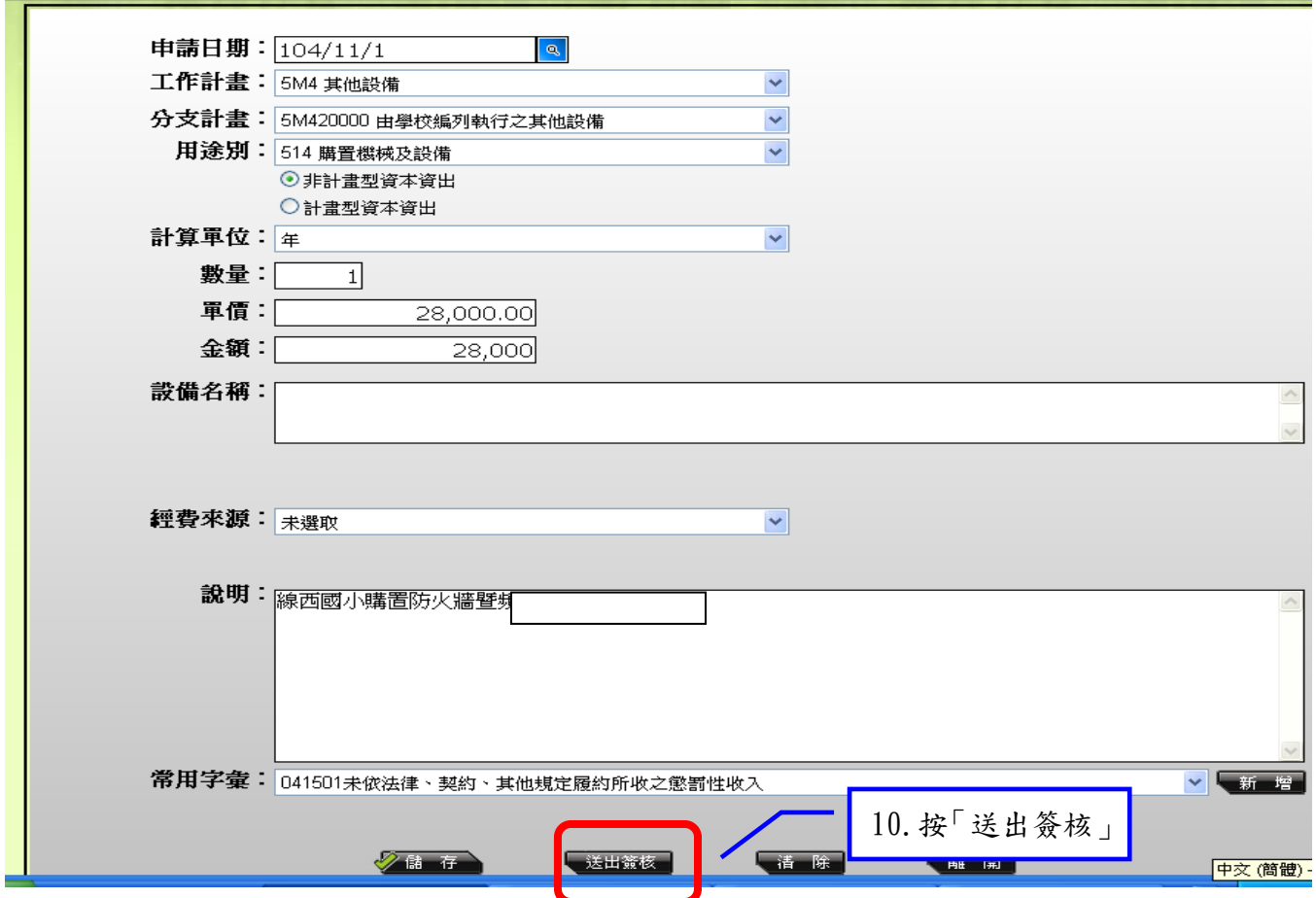

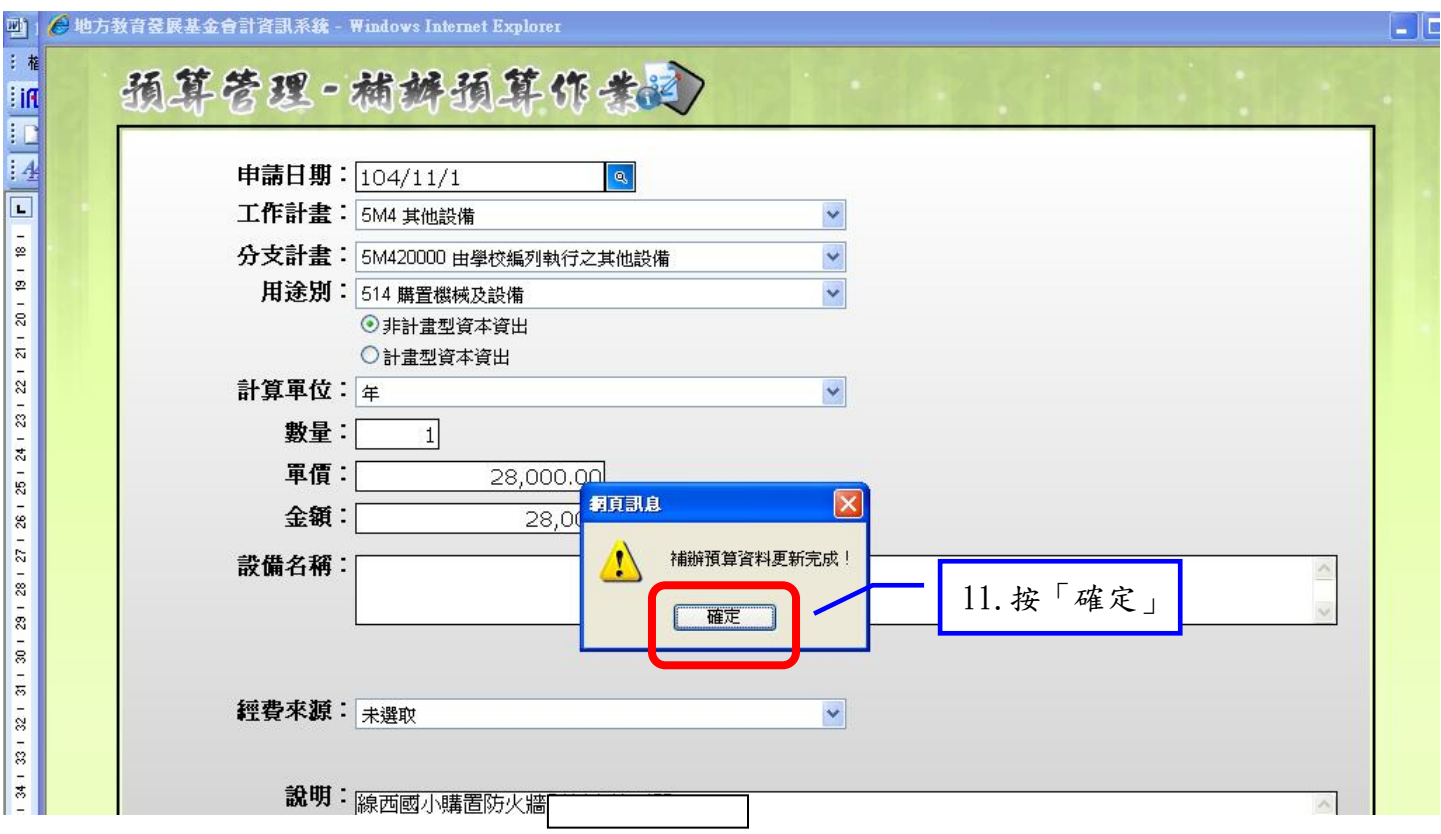

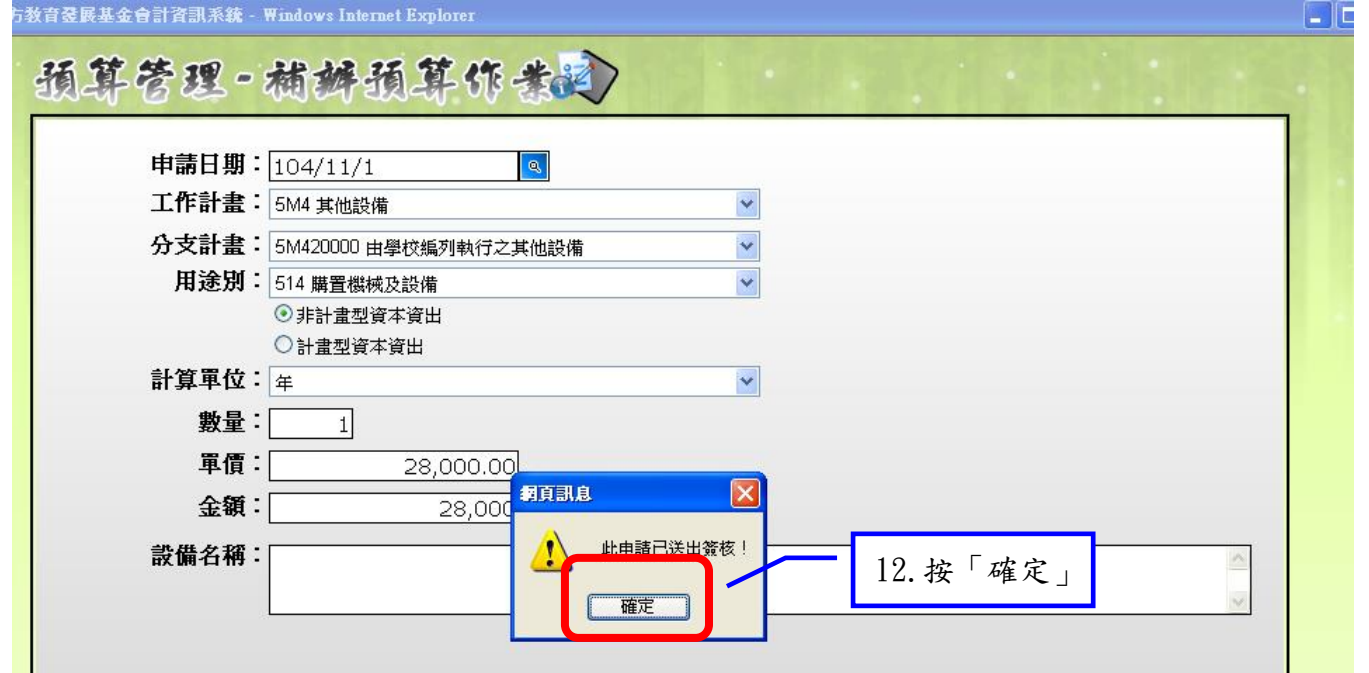

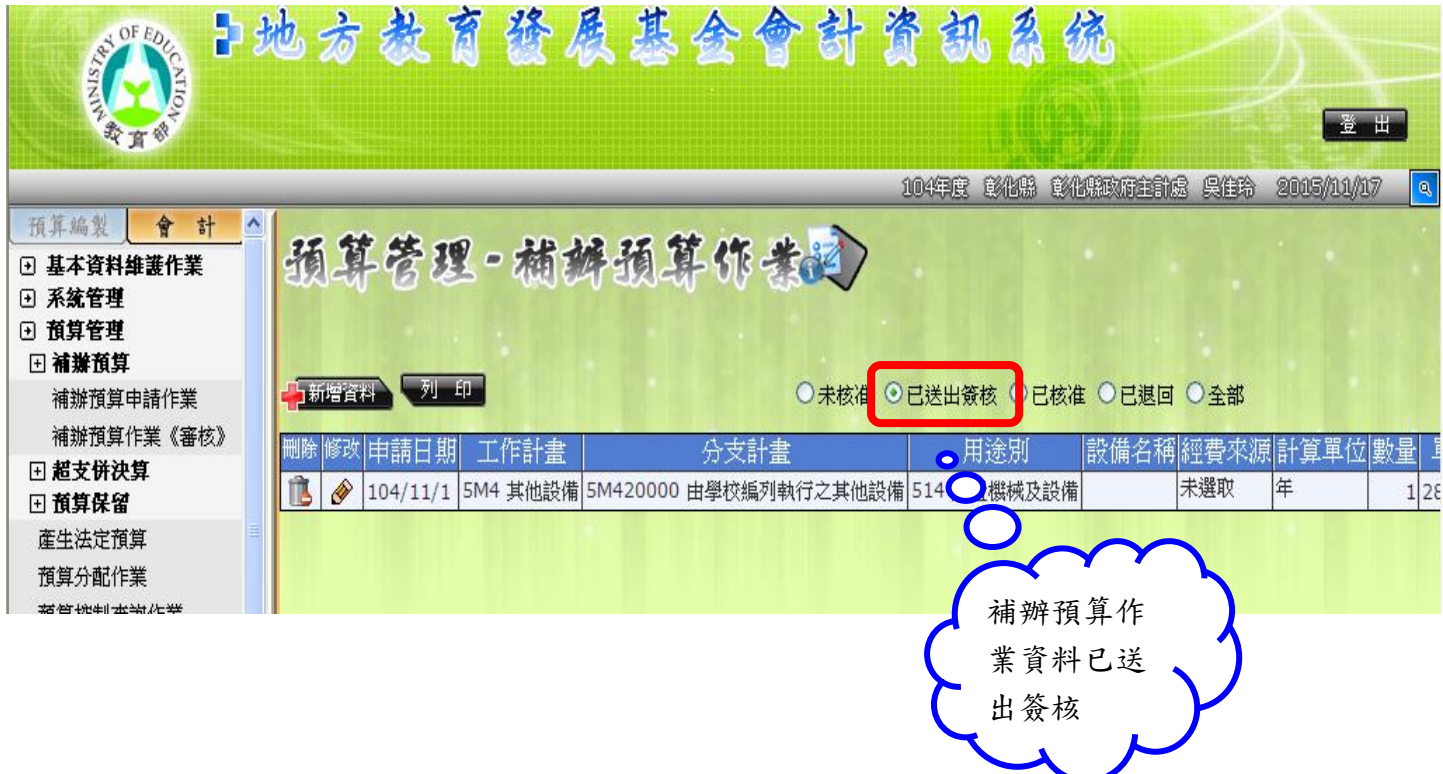

送出簽核後,該筆資料將改置於<mark>學校端已送出簽核</mark>位置內,同時資料已傳送至<mark>縣府端</mark>

# 送出簽核後,該筆資料已傳送至<mark>縣府端</mark>,因資料錯誤<mark>縣府端</mark>退回,如何處理?

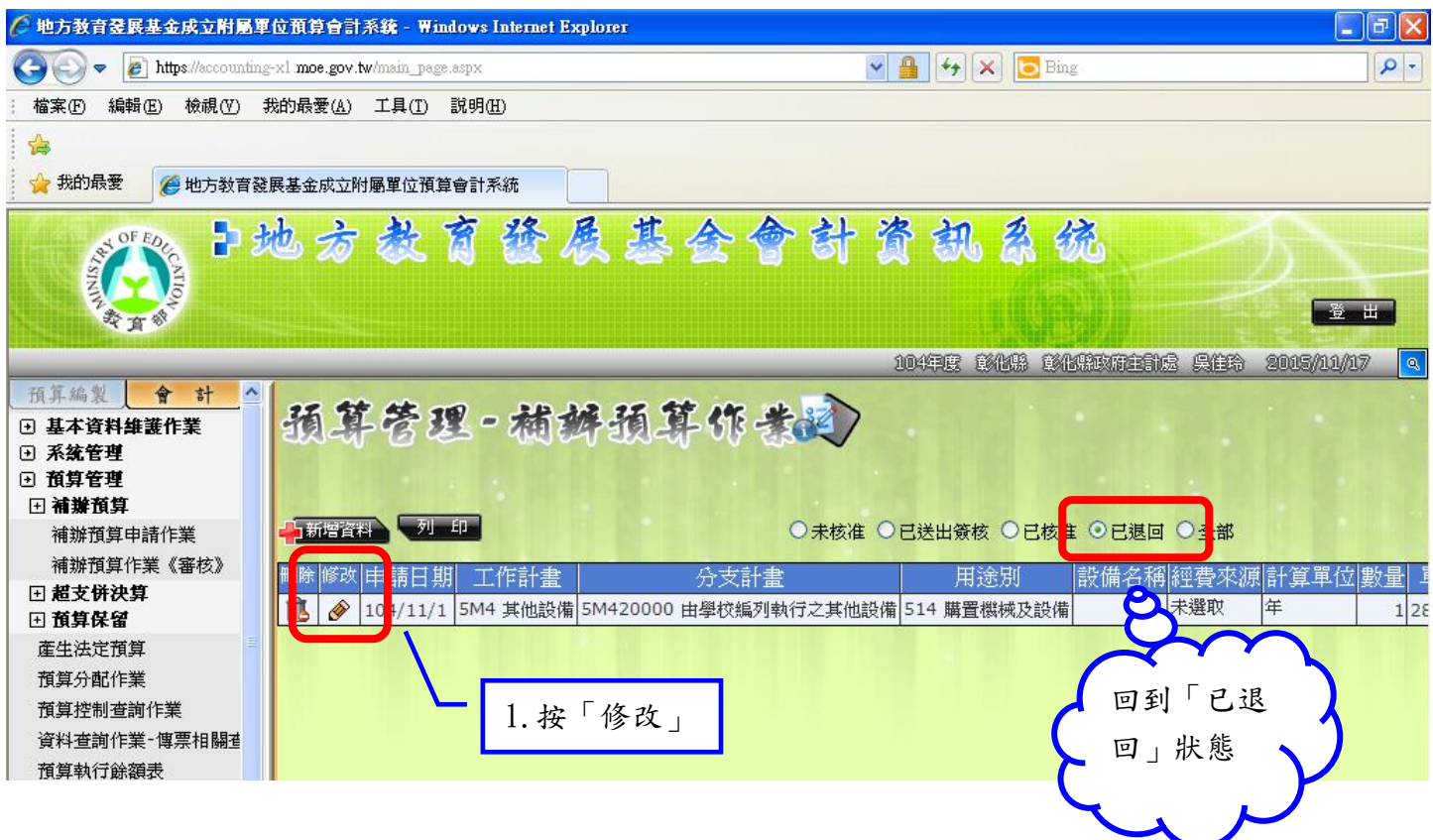

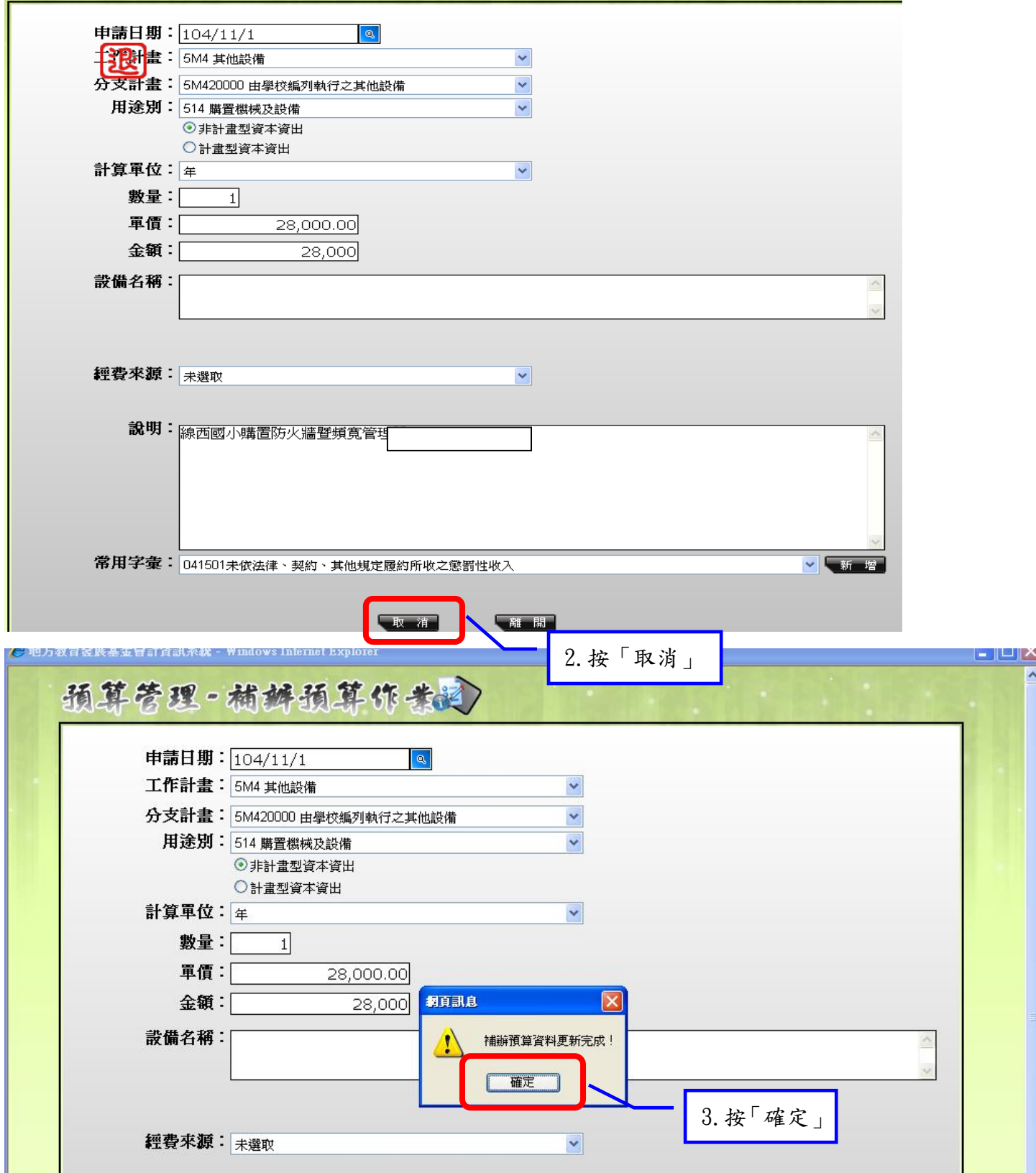

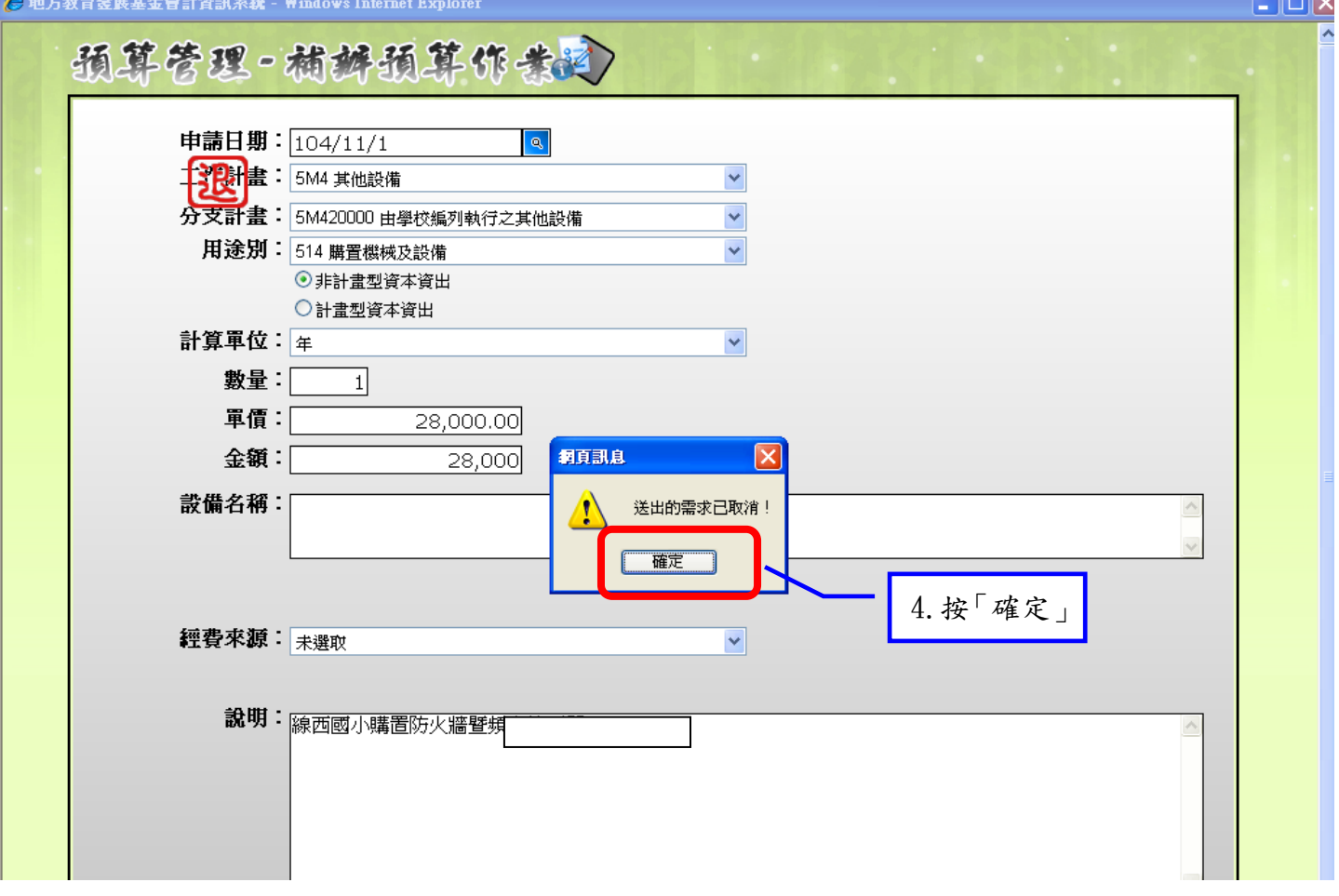

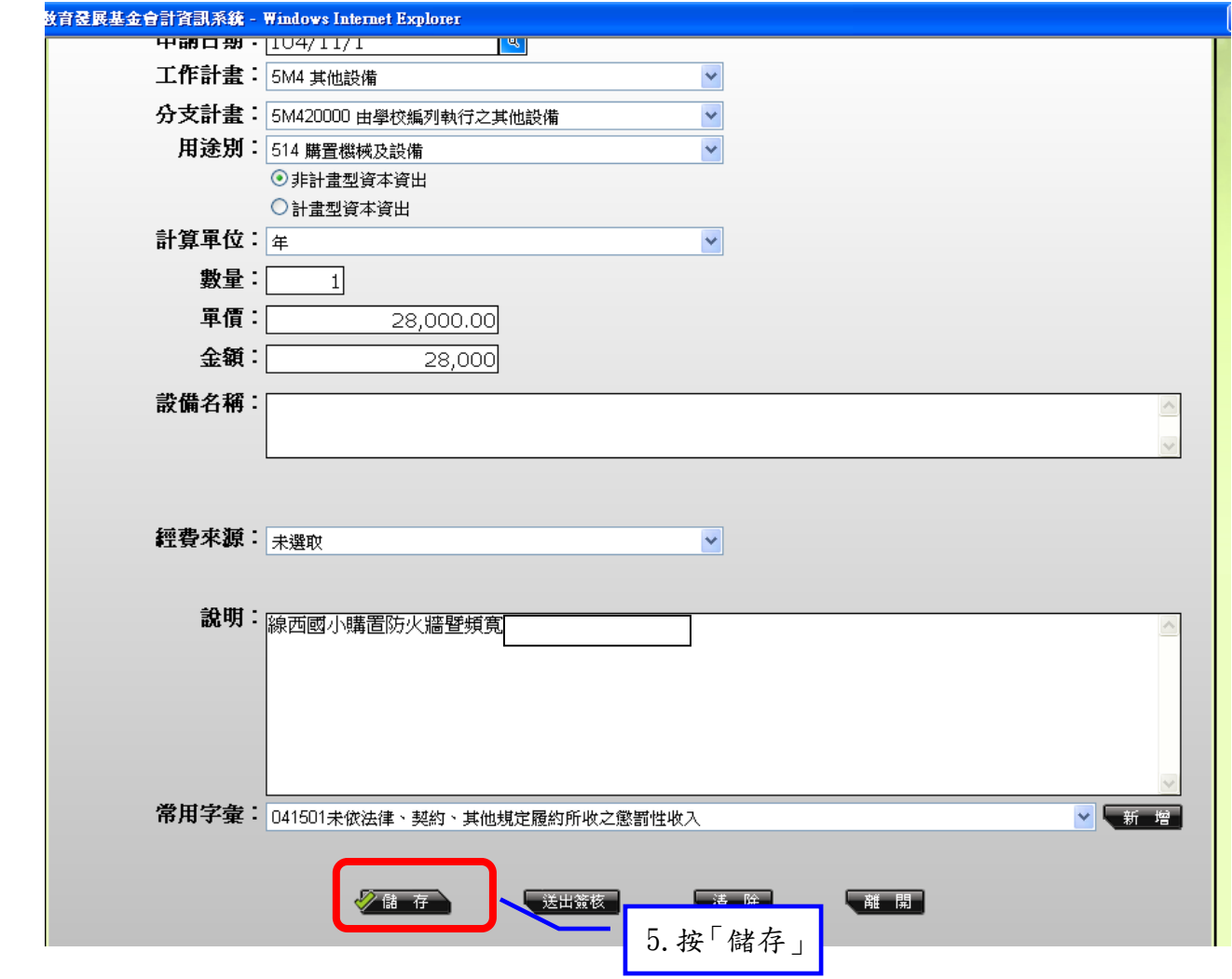

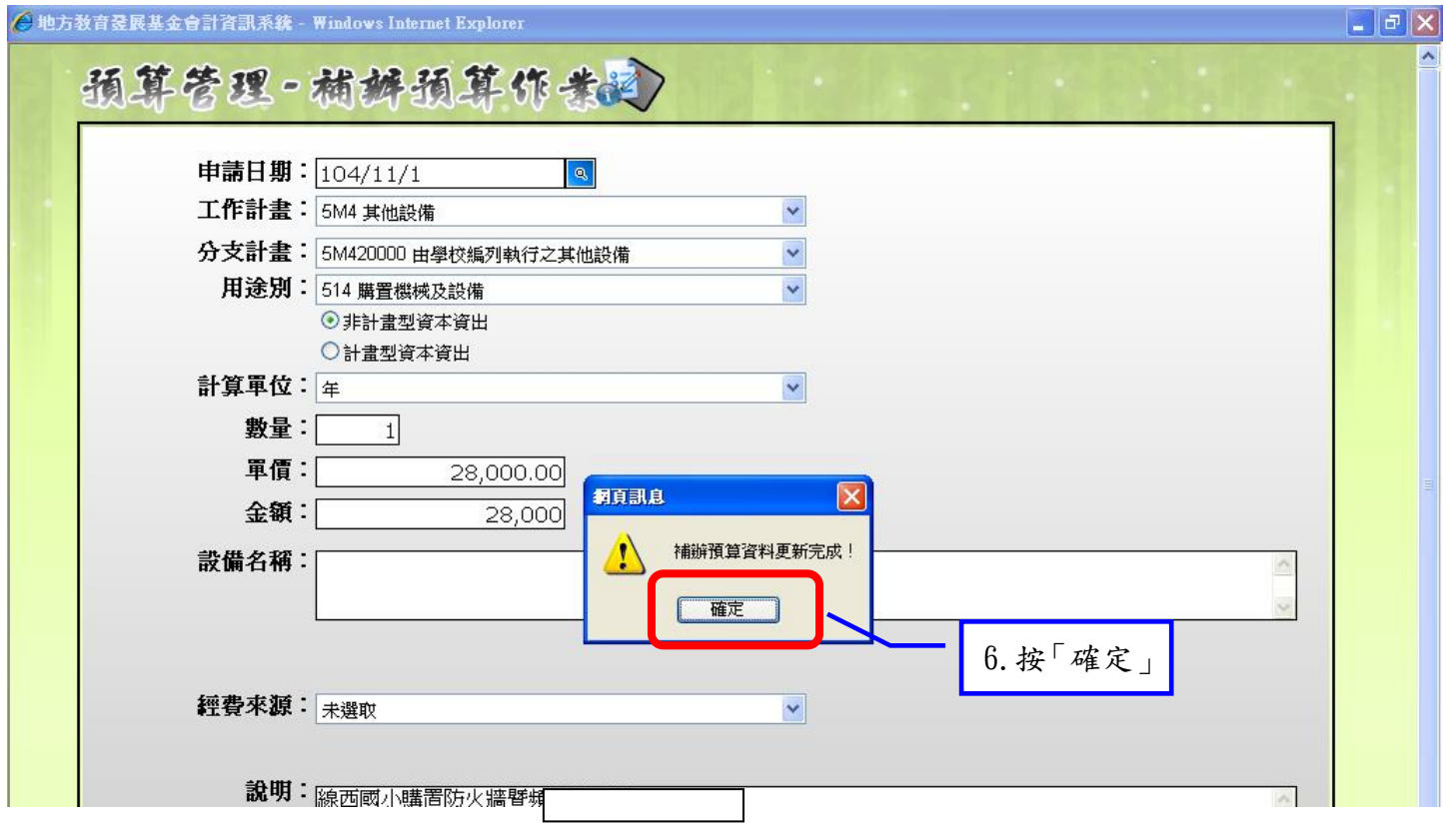

第14頁,共 $18$ 頁

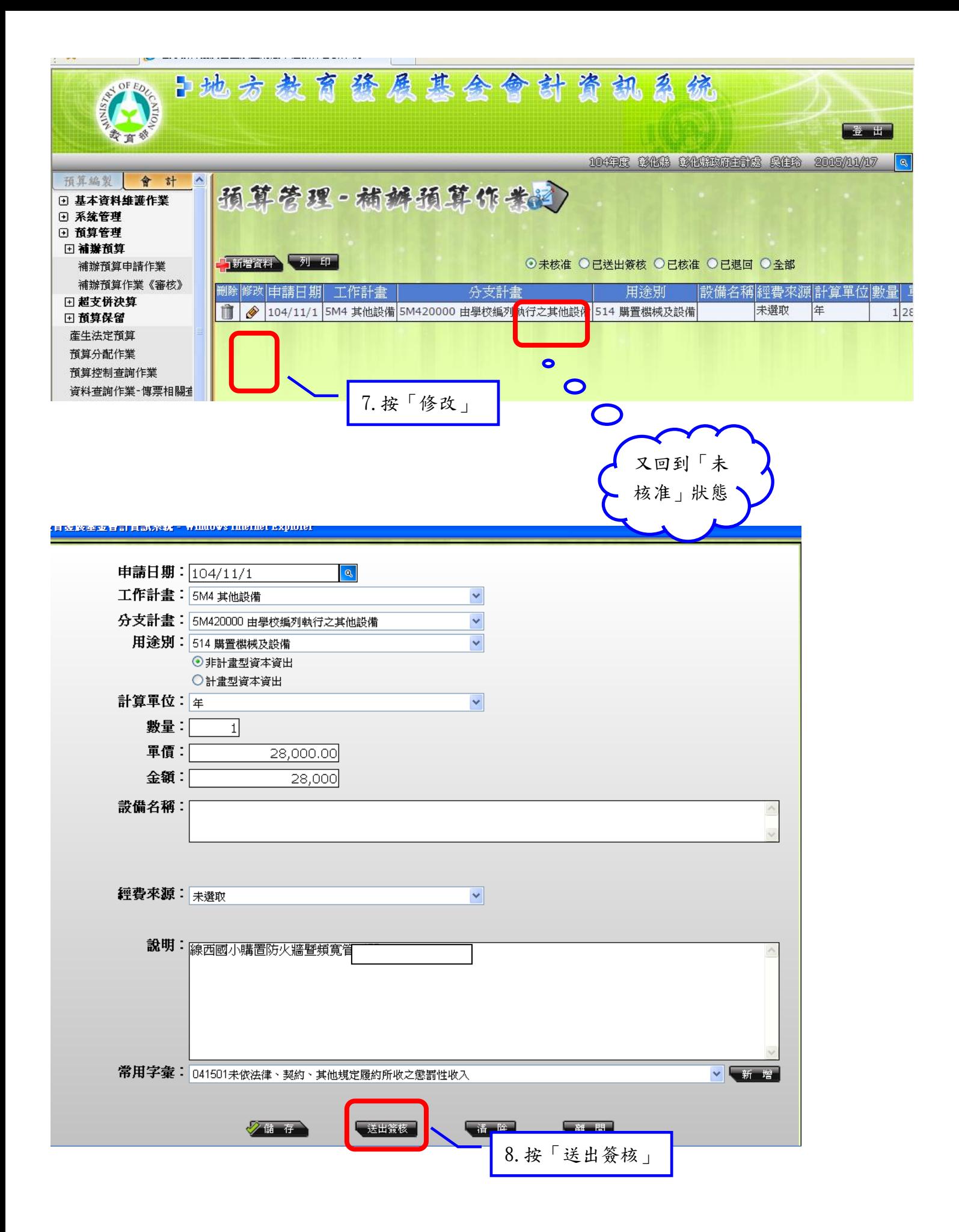

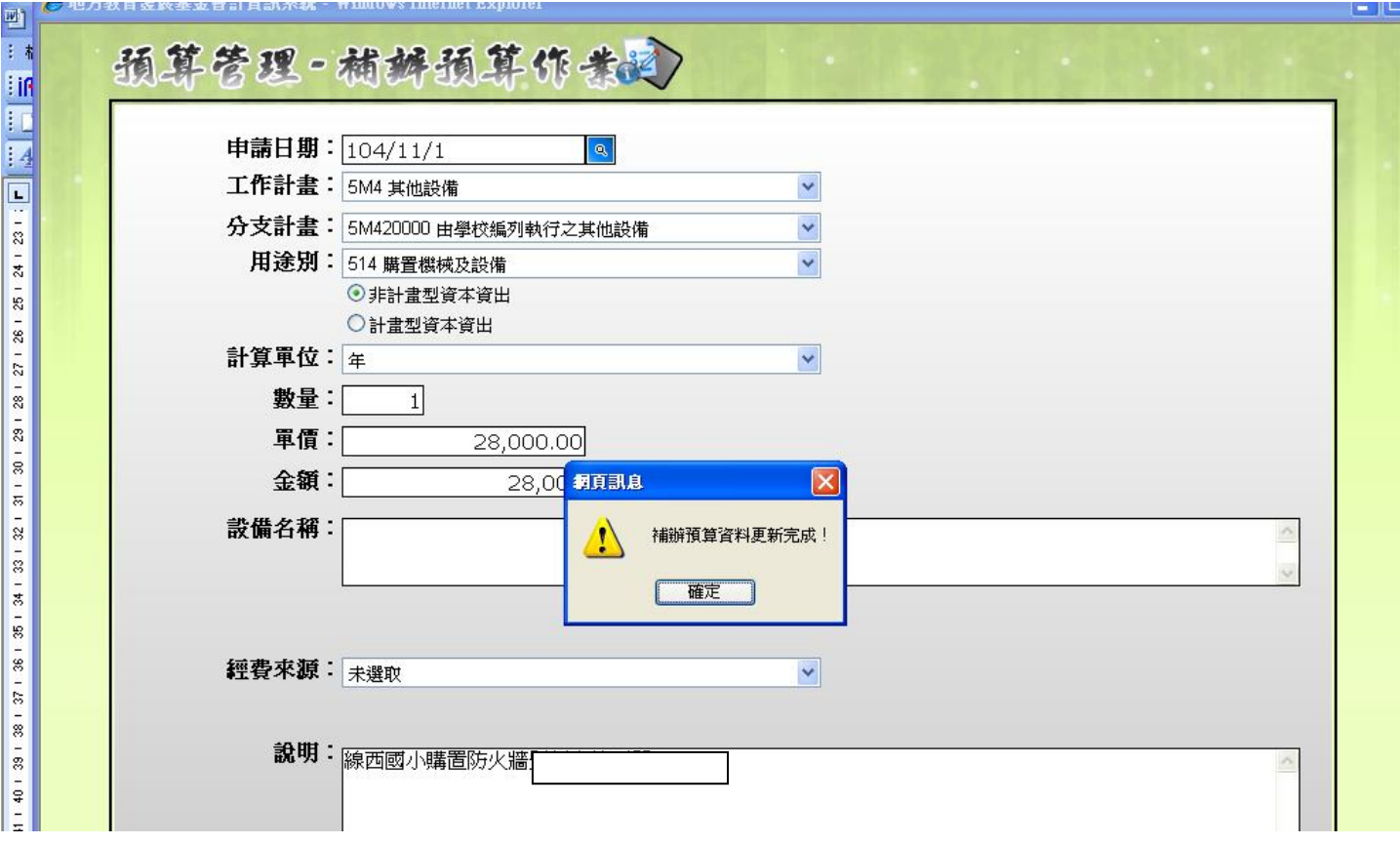

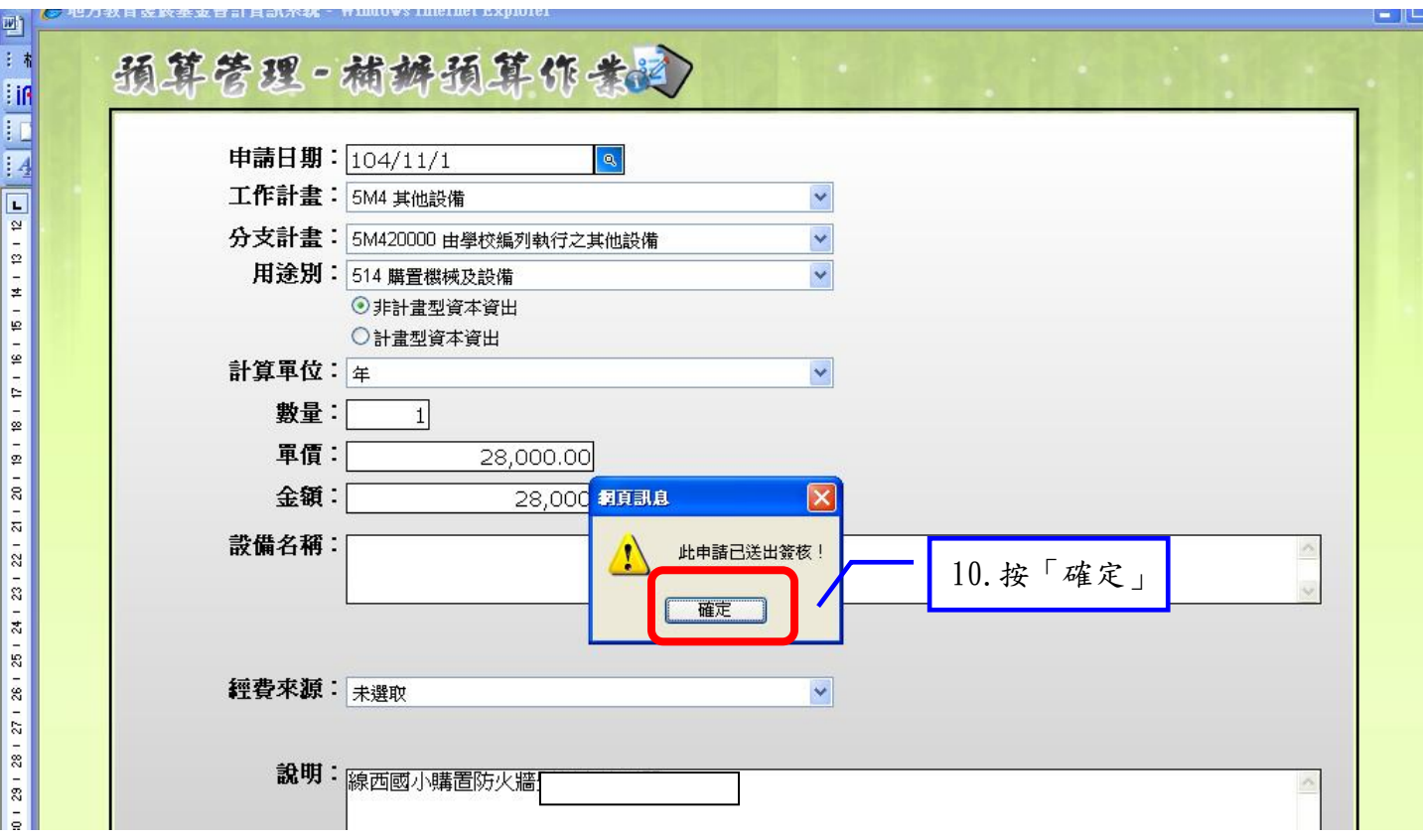

1 - 11

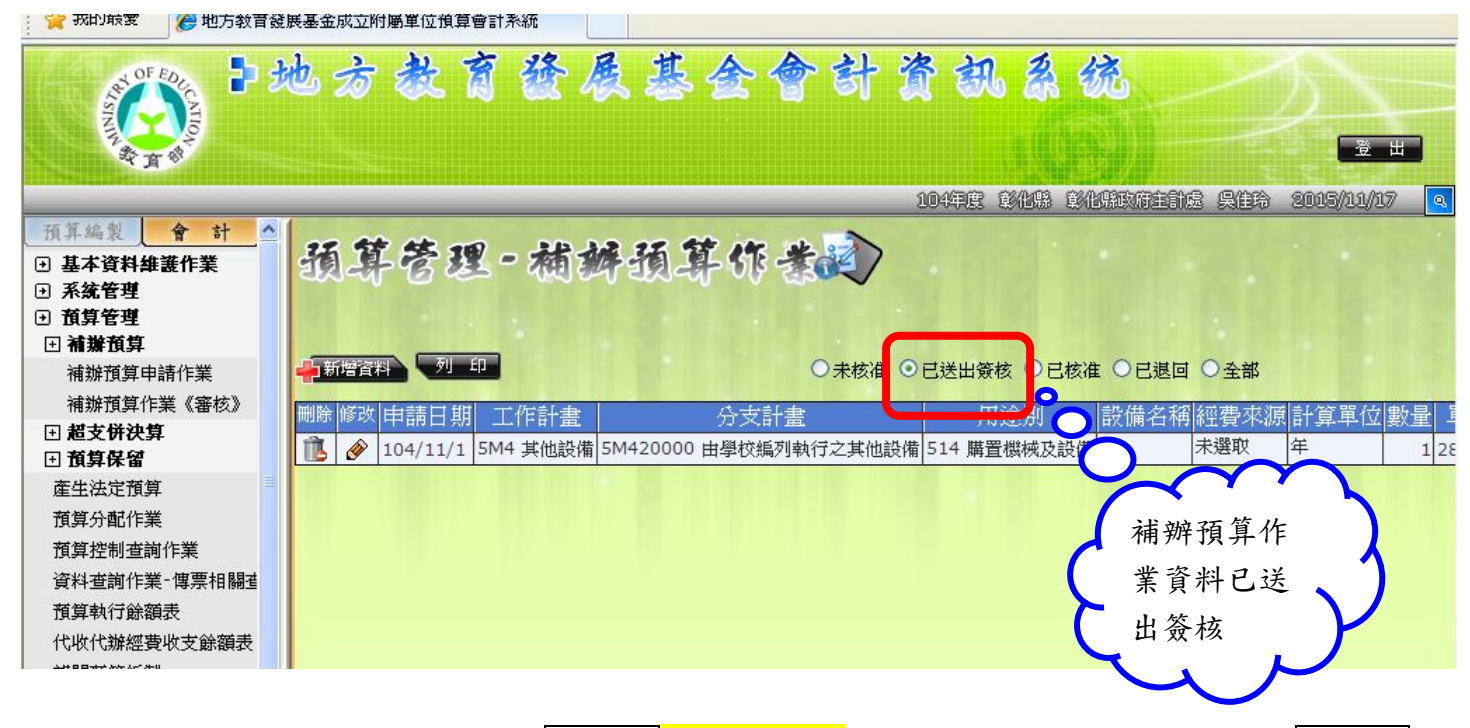

送出簽核後,該筆資料將改置於學校端已送出簽核位置內,同時資料已傳送至<mark>縣府端</mark>

#### 列印補辦預算數額表-(送出簽核後列印出-附於公文當附件報送縣府)

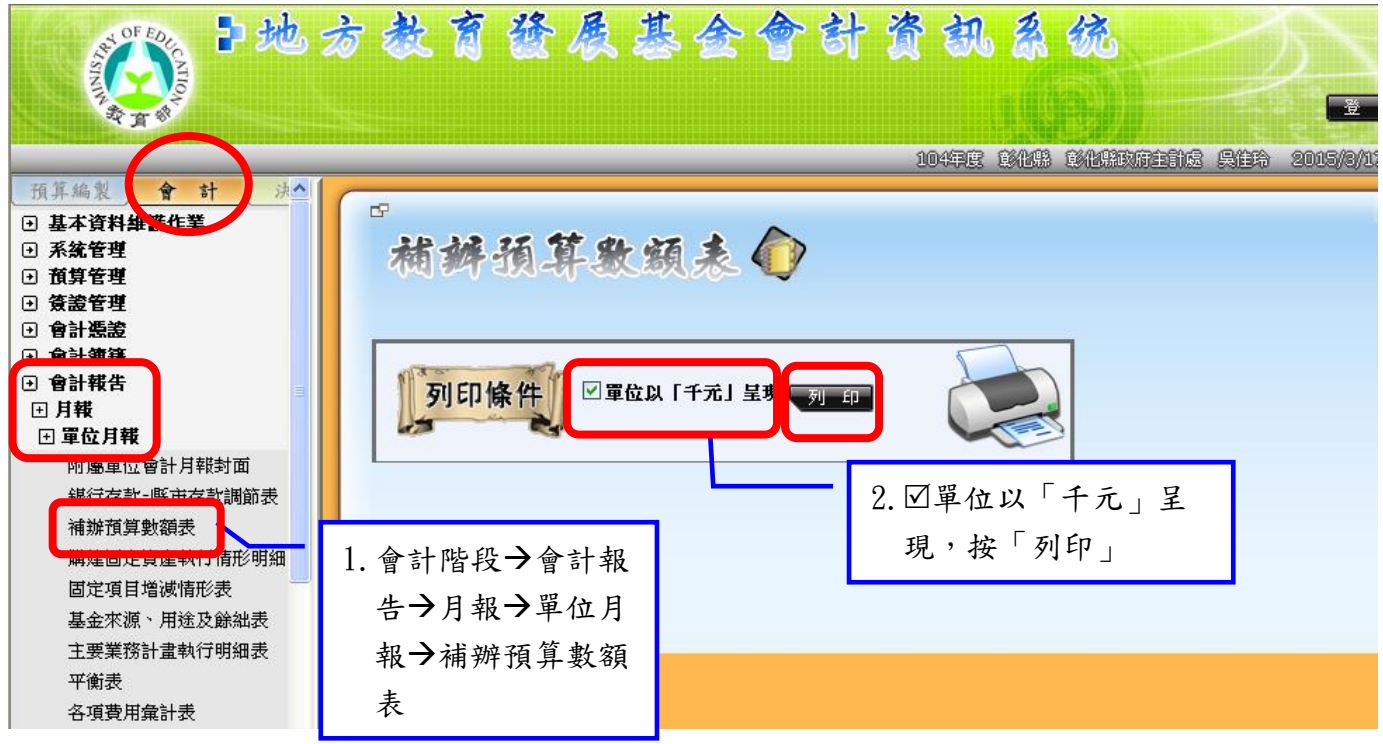

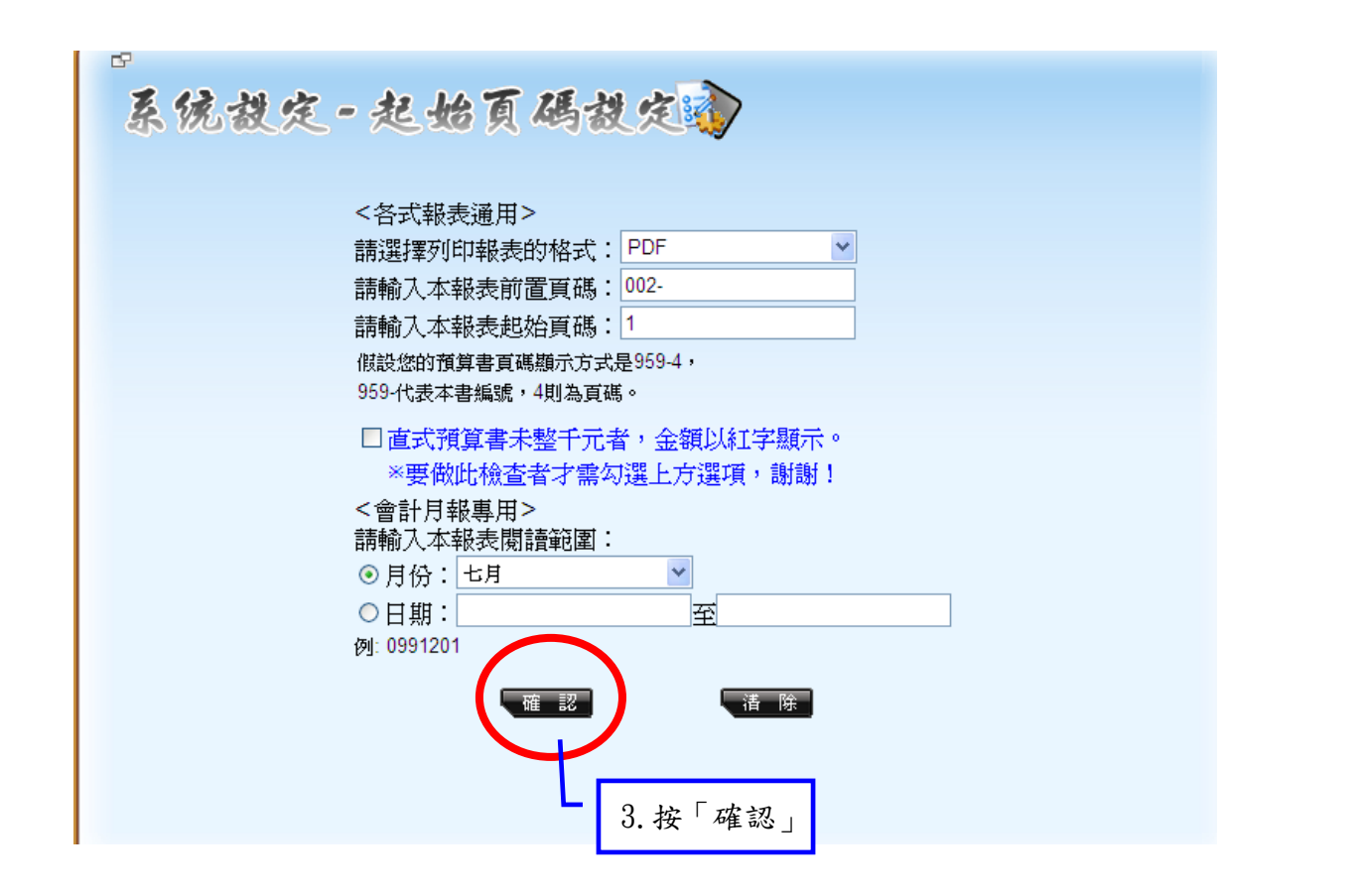

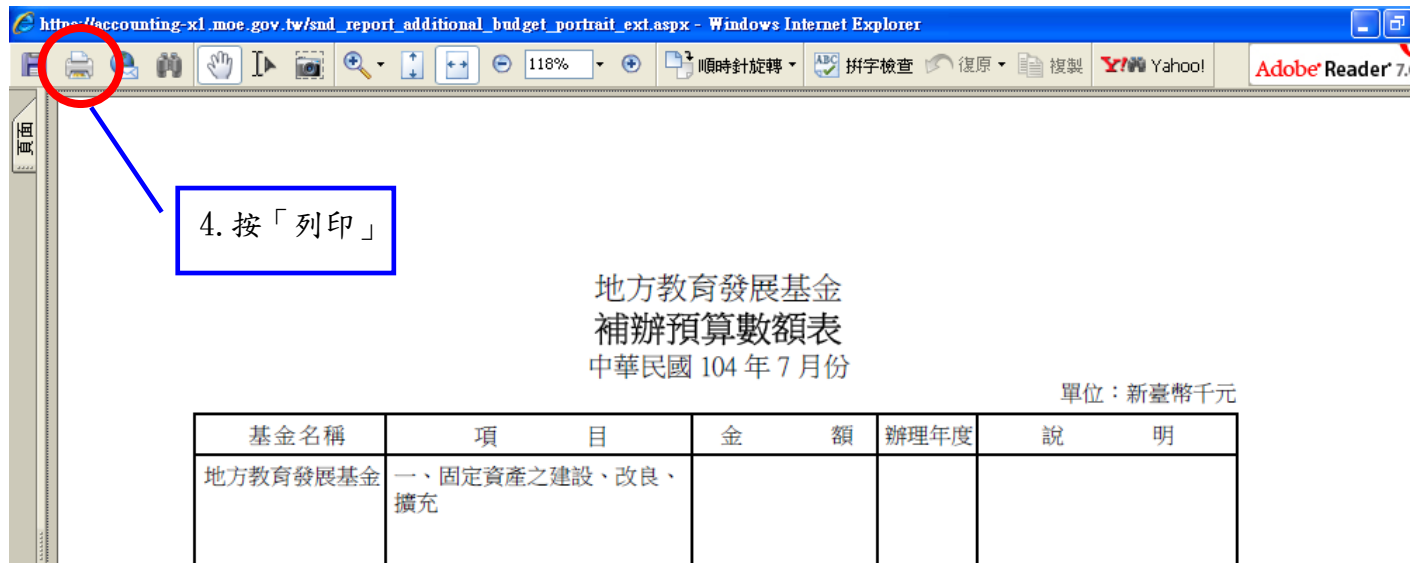